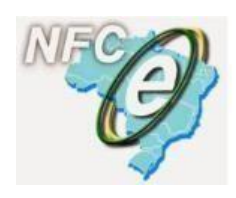

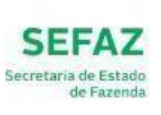

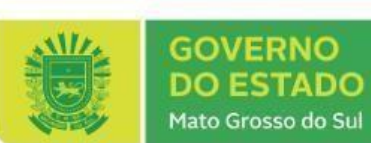

# **MANUAL DE ORIENTAÇÃO PARA EMISSÃO DA NFC-e**

**Versão 4**

**Junho 2019**

**www.nfce.ms.gov.br** 

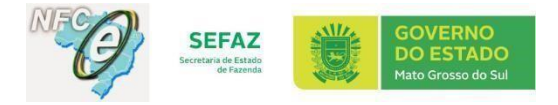

## **HISTÓRICO DE ALTERAÇÕES:**

### **Alterações introduzidas na versão 2.1**

• **Inclusão das URLs da versão 4.00 de produção decorrentes da** [Nota Técnica 2016.002](http://www.nfe.fazenda.gov.br/portal/exibirArquivo.aspx?conteudo=wxfDWl6NzUY=) [-](http://www.nfe.fazenda.gov.br/portal/exibirArquivo.aspx?conteudo=wxfDWl6NzUY=) [v 1.31](http://www.nfe.fazenda.gov.br/portal/exibirArquivo.aspx?conteudo=wxfDWl6NzUY=)

### **Alterações introduzidas na versão 3.0**

- **Atualização das URLs da versão 4.00 de homologação decorrentes da** [Nota Técnica 2016.002](http://www.nfe.fazenda.gov.br/portal/exibirArquivo.aspx?conteudo=qsg%20ostnbKY=) [-](http://www.nfe.fazenda.gov.br/portal/exibirArquivo.aspx?conteudo=qsg%20ostnbKY=) [v](http://www.nfe.fazenda.gov.br/portal/exibirArquivo.aspx?conteudo=qsg%20ostnbKY=) [1.51](http://www.nfe.fazenda.gov.br/portal/exibirArquivo.aspx?conteudo=qsg%20ostnbKY=)
- **Atualização decorrente da nova redação do Subanexo XX ao Anexo XV ao RICMS**
- **Inclusão da Versão do QR Code**

### **Alterações introduzidas na versão 3.1**

- **Retirada a vedação dos Postos Revendedores de Combustíveis de emitirem NFC-e, decorrente da publicação do Decreto 15.111 de 2018 alterando o [Subanexo 20 ao Anexo 015 \(versão atual\) e](http://www.nfce.ms.gov.br/wp-content/uploads/sites/108/2018/12/Subanexo-20-ao-Anexo-015-vers%C3%A3o-atual-alterado-pelo-Decreto-15.111-de-2018.pdf) [o Decreto](http://www.nfce.ms.gov.br/wp-content/uploads/sites/108/2018/12/Decreto-14.508-de-2016-alterado-pelo-Decreto-15.111-de-2018.pdf)  [14.508 de 2016](http://www.nfce.ms.gov.br/wp-content/uploads/sites/108/2018/12/Decreto-14.508-de-2016-alterado-pelo-Decreto-15.111-de-2018.pdf)**
- **Exclusão das URLS versão 3.1 do leiaute da NFC-e em ambiente de homologação e produção.**

### **Alterações introduzidas na versão 4**

- **[Decreto 14.508 de 2016,](http://www.nfce.ms.gov.br/wp-content/uploads/sites/108/2019/06/Decreto-14.508-de-2016-atualizado-pelo-Decreto-15.245-de-2019.pdf)** com as alterações promovidas pelo **Decreto nº 15.245/19.**
- Atualização até Nota Técnica 2019.001 v 1.00 [Publicada em 03/05/2019](http://www.nfe.fazenda.gov.br/portal/exibirArquivo.aspx?conteudo=RD1XRVxKLtI=)

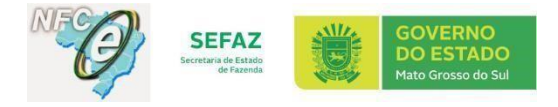

# ÍNDICE

# 1. AMBIENTE DE HOMOLOGAÇÃO (sem validade jurídica)

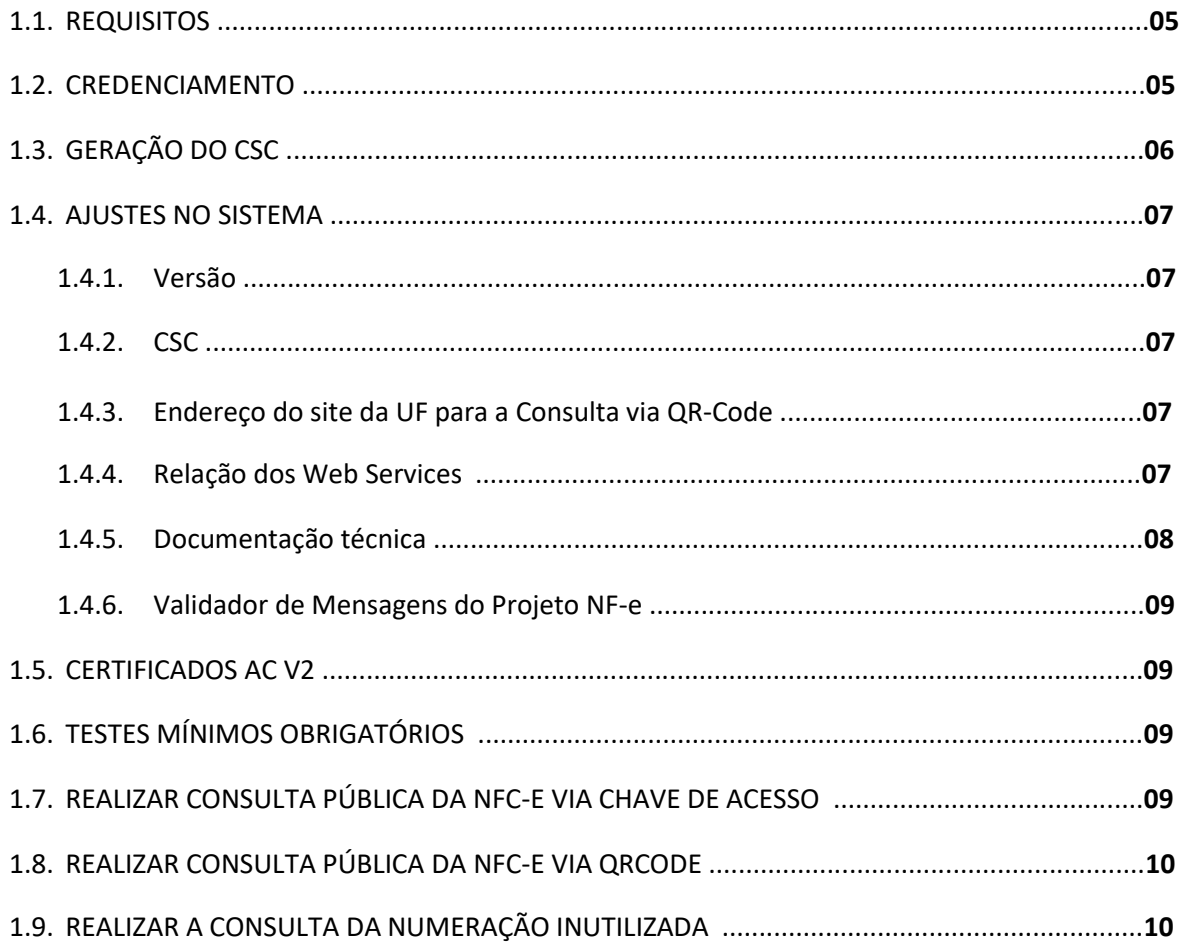

# 2. AMBIENTE DE PRODUÇÃO (com validade jurídica)

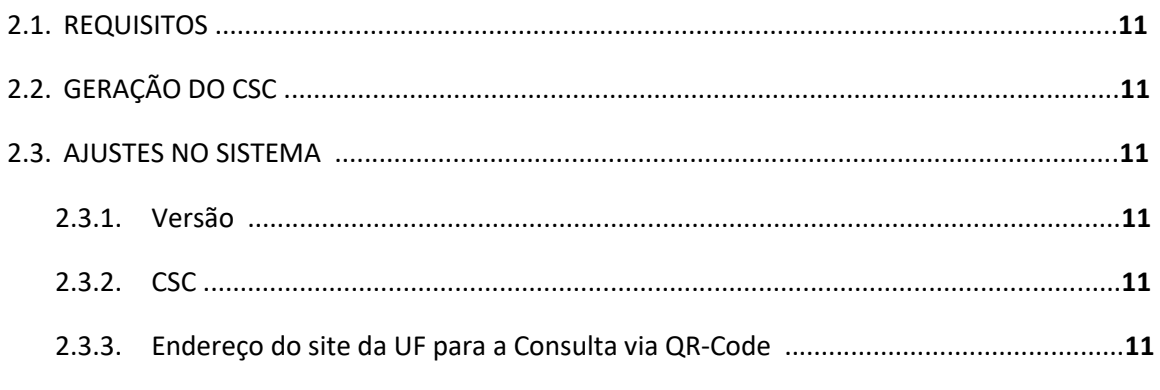

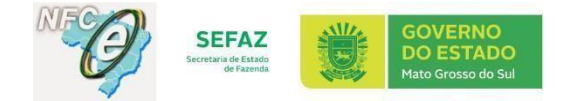

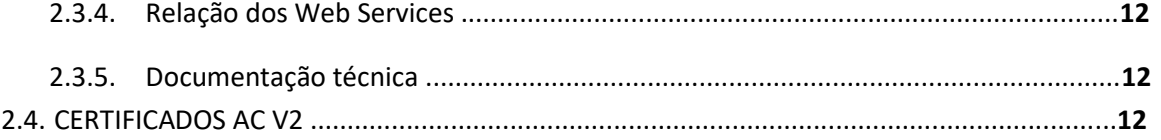

# **3. VERSÃO DO QR CODE <sup>13</sup>**

### **4. DISPONIBILIDADE <sup>13</sup>**

- **5. LEGISLAÇÃO <sup>14</sup>**
- **6. FALE CONOSCO <sup>14</sup>**

# **7. FAQ (PERGUNTAS E RESPOSTAS FREQUENTES) <sup>14</sup>**

**8. PORTAL NACIONAL <sup>14</sup>**

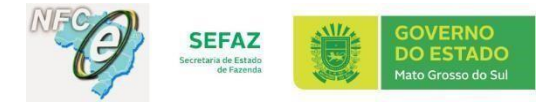

### **1. AMBIENTE DE HOMOLOGAÇÃO (sem validade jurídica):**

O ambiente de Homologação da SEFAZ/MS (sem validade jurídica) está sempre disponível para que a empresa possa realizar testes de emissão, transmissão e autorização da NFC-e, bem como treinar seus funcionários.

Os passos necessários para que a empresa possa utilizar o ambiente de Homologação são:

- 1.1. Atender aos seguintes requisitos:
- a) estar cadastrado no ICMS Transparente;
- b) possuir Certificado Digital no padrão ICP-Brasil tipos A1 ou A3, contendo o CNPJ de um dos estabelecimentos da empresa;
- c) estar inscrito no Cadastro de Contribuinte do Estado, na situação cadastral "ativo", "suspenso" ou "provisório";
- d) estar enquadrado em pelo menos uma das seguintes atividades econômicas:
	- 1. comércio varejista;
	- 2. desenvolvedor de sistemas no Estado;
- e) desenvolver ou adquirir um software emissor de NFC-e. O software deve manter um histórico de notas NFCe emitidas, bem como conservar os status de cada NFC-e mantida no histórico (se foi autorizada, cancelada, denegada ou rejeitada).
	- 1.2. Realizar o seu credenciamento junto à SEFAZ/MS como emissor de NFC-e utilizando o certificado digital do tipo pessoa jurídica (e-PJ ou e-CNPJ), em serviço disponibilizado no site da NFC-e [\(www.nfce.ms.gov.br\) pe](http://www.nfce.ms.gov.br/)lo banner

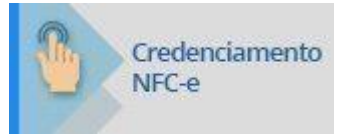

conforme Figura 1.

O credenciamento deve ser realizado para cada estabelecimento do contribuinte localizado neste Estado e inscrito sob o mesmo CNPJ-base (8 primeiros dígitos).

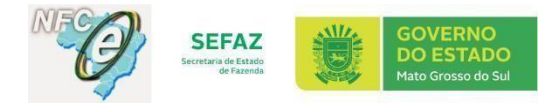

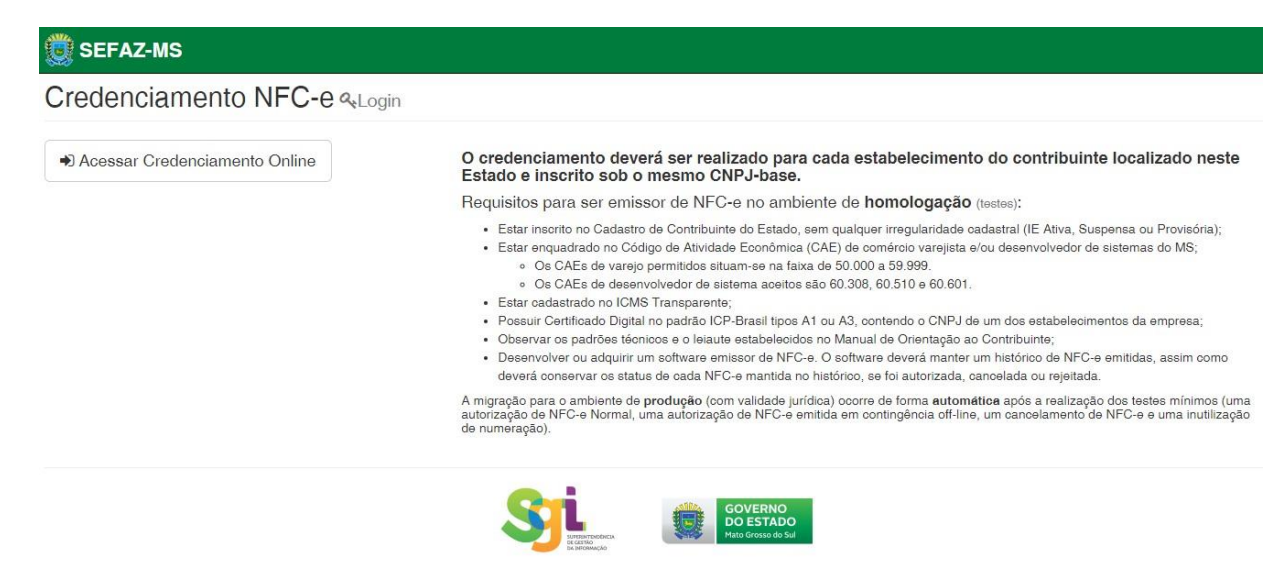

*Figura 1 - Tela de Credenciamento NFC-e* 

1.3. Gerar o CSC (Código de Segurança do Contribuinte) do ambiente de Homologação utilizando o certificado digital do tipo pessoa jurídica (e-PJ ou e-CNPJ), no site da NFC-e (www.nfce.ms.gov.br)

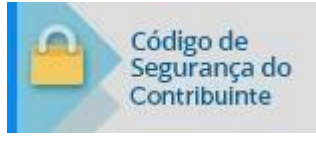

pelo banner:

Em seguida, clicar em Acessar CSC com seu certificado digital, conforme Figura 2. Neste site será possível consultar os códigos ativos e também realizar a revogação do CSC, conforme Figura 3.

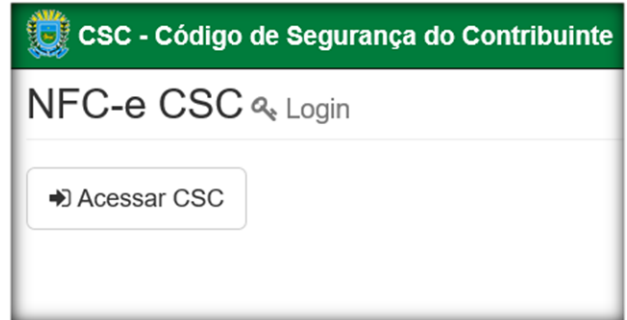

*Figura 2 - Tela inicial do site CSC* 

| <b>ID CSC</b> | Código CSC                             |                  |
|---------------|----------------------------------------|------------------|
| 000001        | 99999999999999999999999999999999999991 | <b>窗 Revogar</b> |
| 000002        | 99999999999999999999999999999992       | <b>Revogar</b>   |

*Figura 3 - Tela para gerar, revogar e listar CSC* 

 $\overline{\phantom{a}}$ 

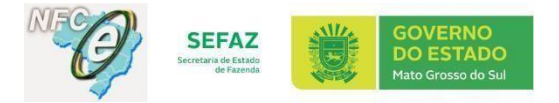

- 1.4. Providenciar que o desenvolvedor de software da empresa realize os ajustes necessários em seu sistema emissor, considerando:
	- 1.4.1. Versão da NFC-e válida 4.00
	- 1.4.2. CSC gerado no ambiente de Homologação

1.4.3. O endereço do site da UF para a Consulta via QR-Code:

URL que DEVERÁ ser utilizada na tag **qrCode**: [http://www.dfe.ms.gov.br/nfce/qrcode?](http://www.dfe.ms.gov.br/nfce/qrcode)

URL que DEVERÁ ser utilizada na tag **urlChave**: [www.dfe.ms.gov.br/nfce/consulta](http://www.dfe.ms.gov.br/nfce/consulta)

Em relação à composição e consulta do QR Code, deverá ser consultado o manual abaixo presente n[o](http://nfce.encat.org/) [Portal](http://nfce.encat.org/) [Nacional](http://nfce.encat.org/) [da](http://nfce.encat.org/) [NF-e:](http://nfce.encat.org/) 

[Manual de Especificações Técnicas do DANFE NFC-e e QR Code](http://www.nfe.fazenda.gov.br/portal/exibirArquivo.aspx?conteudo=/xyXbAFZ71k=) [-](http://www.nfe.fazenda.gov.br/portal/exibirArquivo.aspx?conteudo=/xyXbAFZ71k=) [Versao 5.0](http://www.nfe.fazenda.gov.br/portal/exibirArquivo.aspx?conteudo=/xyXbAFZ71k=) [Man](http://www.nfe.fazenda.gov.br/portal/exibirArquivo.aspx?conteudo=/xyXbAFZ71k=)ual de Padrões Técnicos do DANFE-NFC-e e QR Code - Versão 5.0 - Fevereiro de 2018

1.4.4. Relação dos Web Services (disponível no site NFC-e me[nu Institucional/ URLs](http://www.nfce.ms.gov.br/urls-webservices/) [WEBSERVICES](http://www.nfce.ms.gov.br/urls-webservices/) [E QR](http://www.nfce.ms.gov.br/urls-webservices/) [CODE\):](http://www.nfce.ms.gov.br/urls-webservices/) 

#### **Versão 4.00 (INÍCIO DA IMPLEMENTAÇÃO: 01/06/2017):**

**NFeAutorização**  [https://hom.nfce.sefaz.ms.gov.br/ws/NFeAutorizacao4](https://hom.nfce.sefaz.ms.gov.br/ws/NFeAutorizacao4?wsdl) **NFeRetAutorização** [https://hom.nfce.sefaz.ms.gov.br/ws/NFeRetAutorizacao4](https://hom.nfce.sefaz.ms.gov.br/ws/NFeRetAutorizacao4?wsdl) **RecepcaoEvento**  [https://hom.nfce.sefaz.ms.gov.br/ws/NFeRecepcaoEvento4](https://hom.nfce.sefaz.ms.gov.br/ws/NFeRecepcaoEvento4?wsdl) **NfeInutilização** [https://hom.nfce.sefaz.ms.gov.br/ws/NFeInutilizacao4](https://hom.nfce.sefaz.ms.gov.br/ws/NFeInutilizacao4?wsdl) **NfeConsultaProtocolo**  [https://hom.nfce.sefaz.ms.gov.br/ws/NFeConsultaProtocolo4](https://hom.nfce.sefaz.ms.gov.br/ws/NFeConsultaProtocolo4?wsdl) **NfeStatusServiço** [https://hom.nfce.sefaz.ms.gov.br/ws/NFeStatusServico4](https://hom.nfce.sefaz.ms.gov.br/ws/NFeStatusServico4?wsdl)

Importante ressaltar que as URLs utilizadas para NF-e **NÃO SÃO** as mesmas utilizadas na NFC-e, pois cada documento possui suas URLs específicas, constantes nos portais estaduais de cada documento.

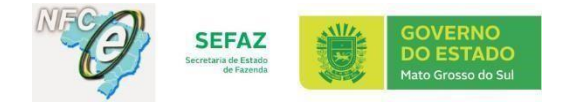

#### 1.4.5. Os seguintes documentos:

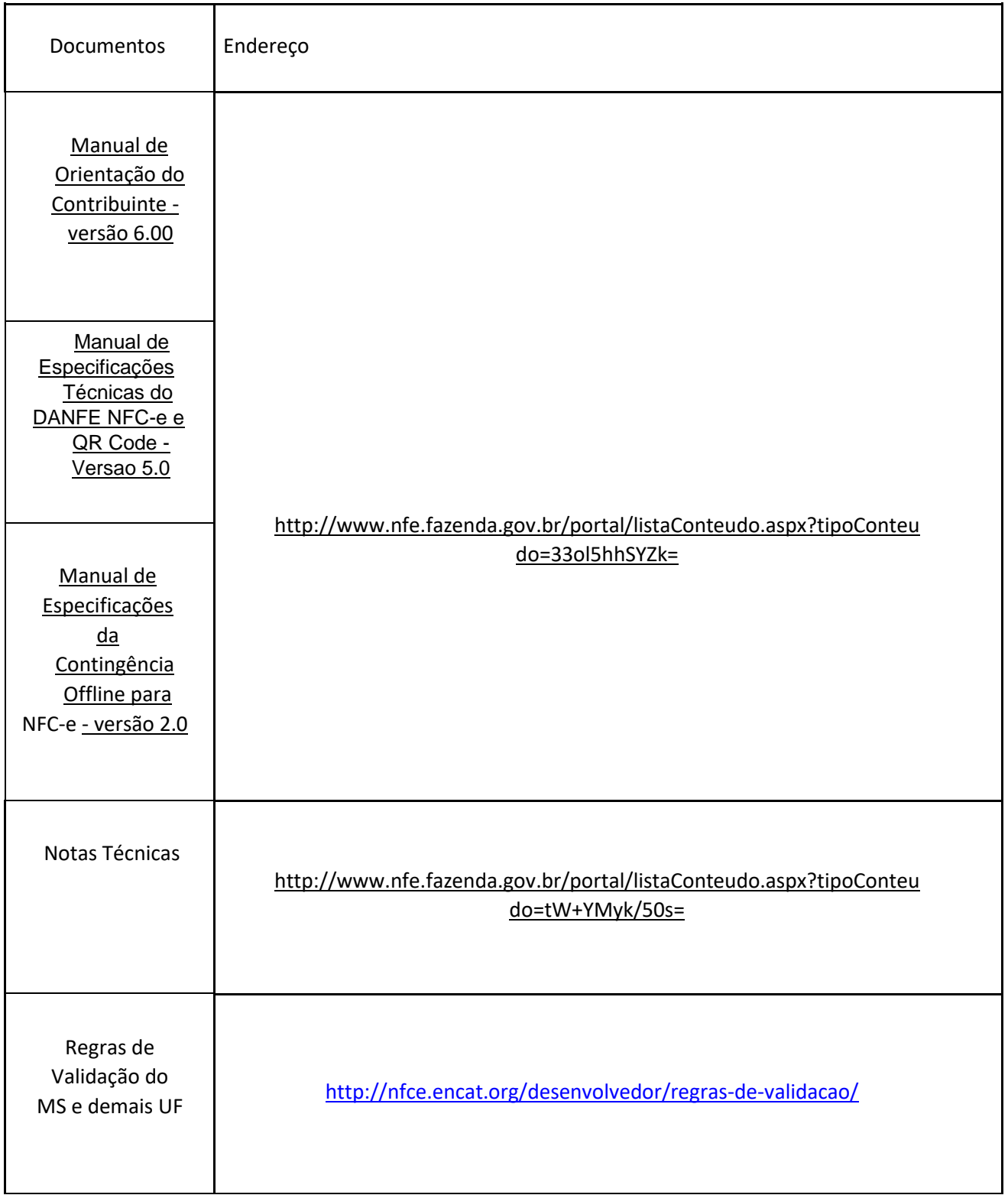

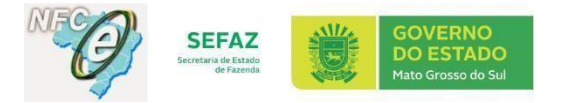

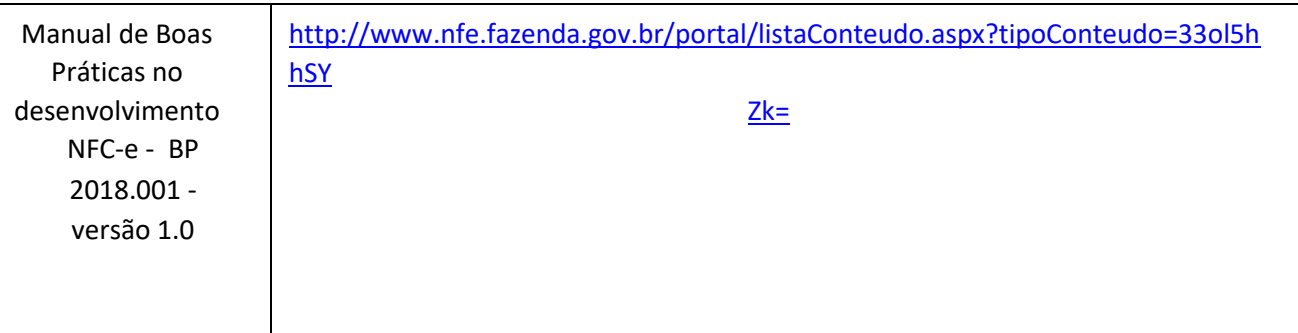

- 1.4.6. Utilizar, se necessário, o Validador de Mensagens do Projeto NF-e, disponibilizado pela SEFAZ RS em<http://www.sefaz.rs.gov.br/NFE/NFE-VAL.aspx> [para](http://www.sefaz.rs.gov.br/NFE/NFE-VAL.aspx) auxiliar na validação do XML da NFC-e.
- 1.5. Verificar se [os](http://www.nfce.ms.gov.br/certificados-ac-producao-v2/) [CERTIFICADOS](http://www.nfce.ms.gov.br/certificados-ac-producao-v2/) [AC](http://www.nfce.ms.gov.br/certificados-ac-producao-v2/) [V2](http://www.nfce.ms.gov.br/certificados-ac-producao-v2/) [estã](http://www.nfce.ms.gov.br/certificados-ac-producao-v2/)o atualizados nas máquinas dos contribuintes. Os arquivos estão disponíveis no site NFC-e pelo menu Downloads>>[>](http://www.nfce.ms.gov.br/certificados-ac-producao-v2/) [CERTIFICADOS](http://www.nfce.ms.gov.br/certificados-ac-producao-v2/) [AC](http://www.nfce.ms.gov.br/certificados-ac-producao-v2/) [V2](http://www.nfce.ms.gov.br/certificados-ac-producao-v2/) [ou](http://www.nfce.ms.gov.br/certificados-ac-producao-v2/) [u](http://www.nfce.ms.gov.br/certificados-ac-producao-v2/)tilize o link abaixo:

Homologação:

[http://www.nfe.ms.gov.br/wp-content/uploads/sites/29/2017/04/ac\\_homologacao.rar](http://www.nfe.ms.gov.br/wp-content/uploads/sites/29/2017/04/ac_homologaca) 

(Data da última atualização: 17/04/2017)

- 1.6. Realizar autorizações de NFC-e simulando situações reais que acontecem no dia a dia da empresa (emissão de forma normal e em contingência off-line). Relação dos **testes mínimos obrigatórios**:
	- 01 autorização de NFC-e (normal)
	- 01 autorização de NFC-e (contingência off-line)
	- 01 inutilização de numeração
	- 01 cancelamento de NFC-e

A migração para o ambiente de produção (com validade jurídica) ocorre de forma automática após a realização, em ambiente de homologação, dos testes mínimos obrigatórios acima relacionados. Porém, para que a empresa varejista possa utilizar o ambiente de produção é necessário ainda que sejam realizados os passos descritos no Tópico 2. AMBIENTE DE PRODUÇÃO (com validade jurídica) na página 8 deste Manual.

A situação do credenciamento pode ser verificada por meio de consulta no portal estadual da NFC-e (www.nfce.ms.gov.br) menu [Consulta/Consulta de Empresas Credenciadas.](http://www.dfe.ms.gov.br/nfce-credenciamento/consultaCredenciado/crud.jsf) 

1.7. Realizar consulta pública da NFC-e via Digitação de chave de acesso [em http://www.dfe.ms.gov.br/nfce](http://www.dfe.ms.gov.br/nfce%20conforme%20Figura%204) [conforme Figura 4,](http://www.dfe.ms.gov.br/nfce%20conforme%20Figura%204) [con](http://www.dfe.ms.gov.br/nfce%20conforme%20Figura%204)ferindo se o documento eletrônico está autorizado ou cancelado.

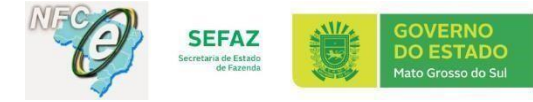

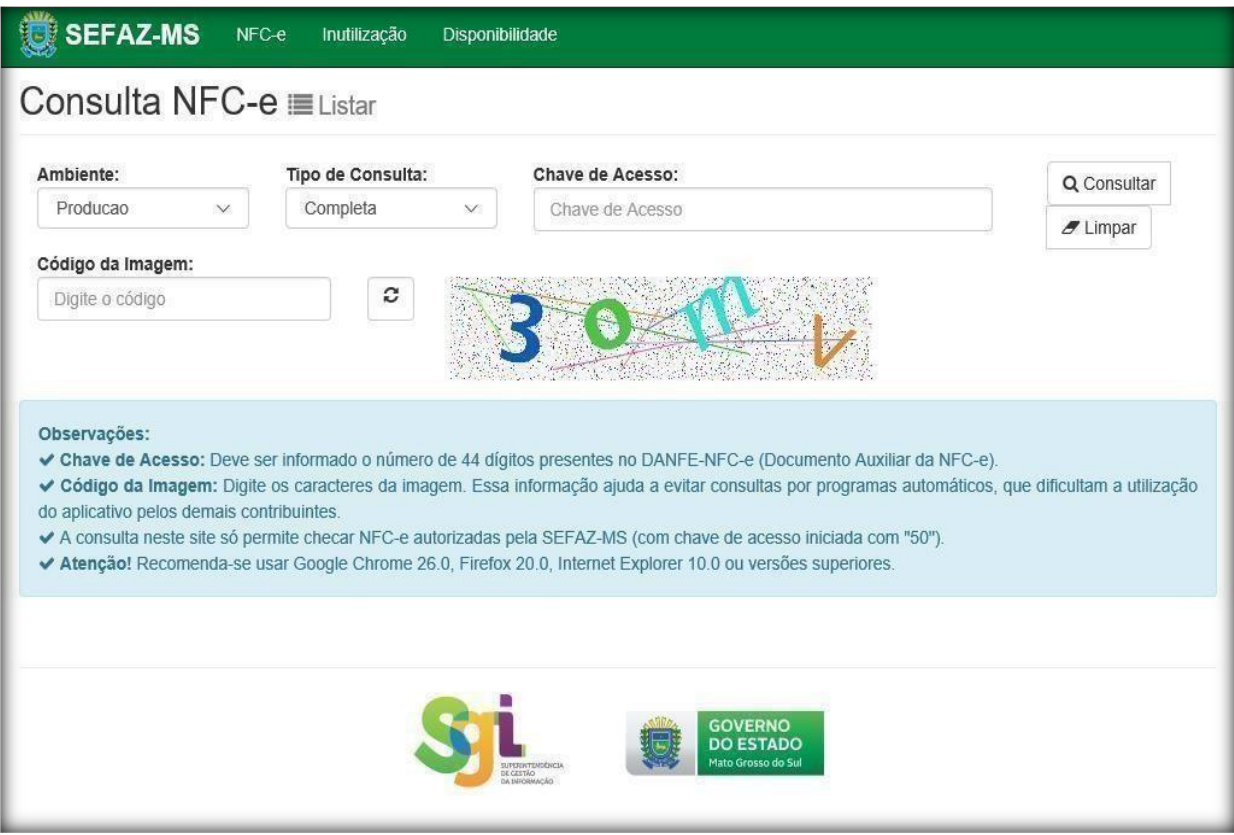

*Figura 4 - Tela da Consulta NFC-e* 

- 1.8. Realizar consulta pública da NFC-e via QRCode.
- 1.9. Realizar a consulta da numeração inutilizada em http://www.dfe.ms.gov.br/nfce/inutilizacao.jsf , conforme figura 5:

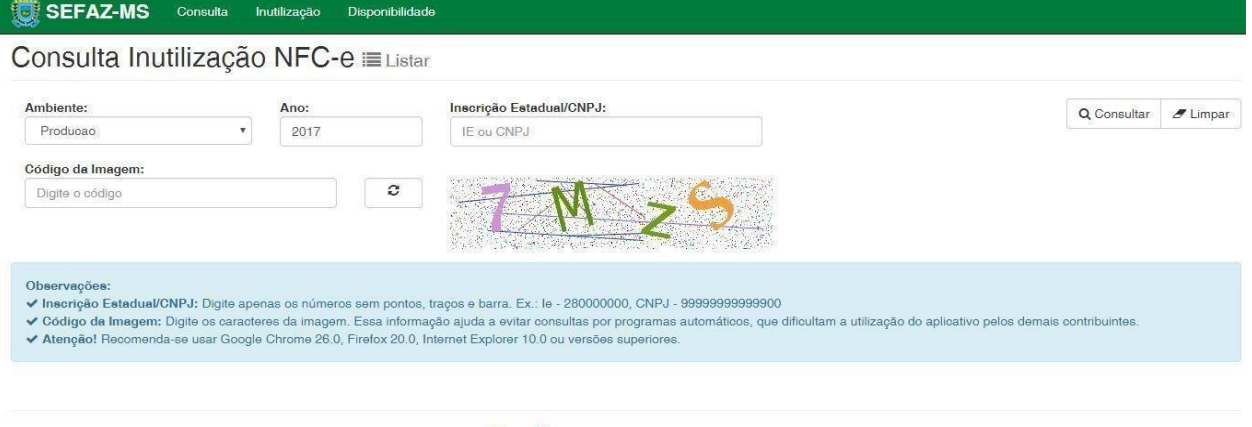

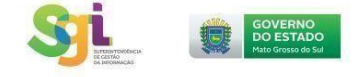

*Figura 5 - Tela da Consulta de inutilização da numeração* 

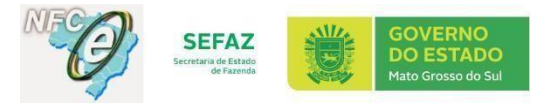

### **2. AMBIENTE DE PRODUÇÃO (com validade jurídica):**

O ambiente de Produção da SEFAZ/MS (com validade jurídica) é o que a empresa deve utilizar nas vendas do seu dia-a-dia.

- 2.1. O ambiente de produção é liberado automaticamente dentro do prazo de 30 minutos após a realização **dos testes obrigatórios** e desde que a empresa atenda aos seguintes requisitos:
	- a) estar inscrito no Cadastro de Contribuinte do Estado, na situação cadastral "ativo", ou "suspenso"";
	- b) estar enquadrado na atividade econômica de comércio varejista.

Para verificar se o ambiente de Produção já está liberado, pode-se acessar o sistema de Credenciamento Voluntário NFC-e [http://www.dfe.ms.gov.br/n](http://www.dfe.ms.gov.br/nfce)[fce-credenciamento](http://www.dfe.ms.gov.br/nfce-credenciamento) [ou](http://www.dfe.ms.gov.br/nfce-credenciamento) [ut](http://www.dfe.ms.gov.br/nfce-credenciamento)ilizar a Consulta de Empresa Credenciada na NFC-e [http://www.dfe.ms.gov.br/nfcecredenciamento/consultaCredenciado/crud.jsf](http://www.dfe.ms.gov.br/nfce-credenciamento/consultaCredenciado/crud.jsf) 

Os passos necessários para utilização do ambiente de Produção são:

- 2.2. Gerar o CSC (Código de Segurança do Contribuinte) do ambiente de Produção utilizando o certificado digital do tipo pessoa jurídica (e-PJ ou e-CNPJ) através do site <http://www.dfe.ms.gov.br/csc> [confo](http://www.dfe.ms.gov.br/csc)rme figura 2. Neste site será possível consultar os códigos ativos e também realizar a revogação do CSC conforme figura 3.
- 2.3. Providenciar que a equipe responsável pelo sistema emissor realize os ajustes necessários em seu sistema considerando:
	- 2.3.1. Versão da NFC-e válida 4.00
	- 2.3.2. CSC gerado no ambiente de Produção
	- 2.3.3. O endereço do site da UF para a Consulta via QR-Code:

URL que DEVERÁ ser utilizada na tag **qrCode**: [http://www.dfe.ms.gov.br/nfce/qrcode?](http://www.dfe.ms.gov.br/nfce/qrcode)

URL que DEVERÁ ser utilizada na tag **urlChave**:

[www.dfe.ms.gov.br/nfce/consulta](http://www.dfe.ms.gov.br/nfce/consulta)

Em relação à composição e consulta do QR Code, deve ser consultado o manual abaixo, disponível n[o](http://www.nfe.fazenda.gov.br/portal/listaConteudo.aspx?tipoConteudo=33ol5hhSYZk=) [Portal](http://www.nfe.fazenda.gov.br/portal/listaConteudo.aspx?tipoConteudo=33ol5hhSYZk=) [Nacional](http://www.nfe.fazenda.gov.br/portal/listaConteudo.aspx?tipoConteudo=33ol5hhSYZk=) [da](http://www.nfe.fazenda.gov.br/portal/listaConteudo.aspx?tipoConteudo=33ol5hhSYZk=) [NF-e:](http://www.nfe.fazenda.gov.br/portal/listaConteudo.aspx?tipoConteudo=33ol5hhSYZk=) 

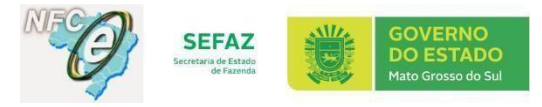

#### [Manual de Especificações Técnicas do DANFE NFC-e e QR Code -](http://www.nfe.fazenda.gov.br/portal/exibirArquivo.aspx?conteudo=/xyXbAFZ71k=) [Versao 5.0](http://www.nfe.fazenda.gov.br/portal/exibirArquivo.aspx?conteudo=/xyXbAFZ71k=)

2.3.4. A Relação dos Web Services do ambiente de Produção (disponível no site NFC-e menu [Institucional/ URLs WEBSERVICES E QR CODE\):](http://www.nfce.ms.gov.br/urls-webservices/) 

#### **Produção NFCe Versão 4.00 (INÍCIO: 06/11/2017), decorrente da NT 2016.002 versão 1.31:**

**NFeAutorização** [https://nfce.sefaz.ms.gov.br/ws/NFeAutorizacao4](https://nfce.sefaz.ms.gov.br/ws/NFeAutorizacao4?wsdl) **NFeRetAutorização** [https://nfce.sefaz.ms.gov.br/ws/NFeRetAutorizacao4](https://nfce.sefaz.ms.gov.br/ws/NFeRetAutorizacao4?wsdl) **RecepcaoEvento** [https://nfce.sefaz.ms.gov.br/ws/NFeRecepcaoEvento4](https://nfce.sefaz.ms.gov.br/ws/NFeRecepcaoEvento4?wsdl) **NfeInutilização** [https://nfce.sefaz.ms.gov.br/ws/NFeInutilizacao4](https://nfce.sefaz.ms.gov.br/ws/NFeInutilizacao4?wsdl) **NfeConsultaProtocolo** [https://nfce.sefaz.ms.gov.br/ws/NFeConsultaProtocolo4](https://nfce.sefaz.ms.gov.br/ws/NFeConsultaProtocolo4?wsdl) **NfeStatusServiço** [https://nfce.sefaz.ms.gov.br/ws/NFeStatusServico4](https://nfce.sefaz.ms.gov.br/ws/NFeStatusServico4?wsdl) **NFeconsultaCadastro** [https://nfe.sefaz.ms.gov.br/ws/CadConsultaCadastro4](https://nfe.sefaz.ms.gov.br/ws/CadConsultaCadastro4?wsdl)

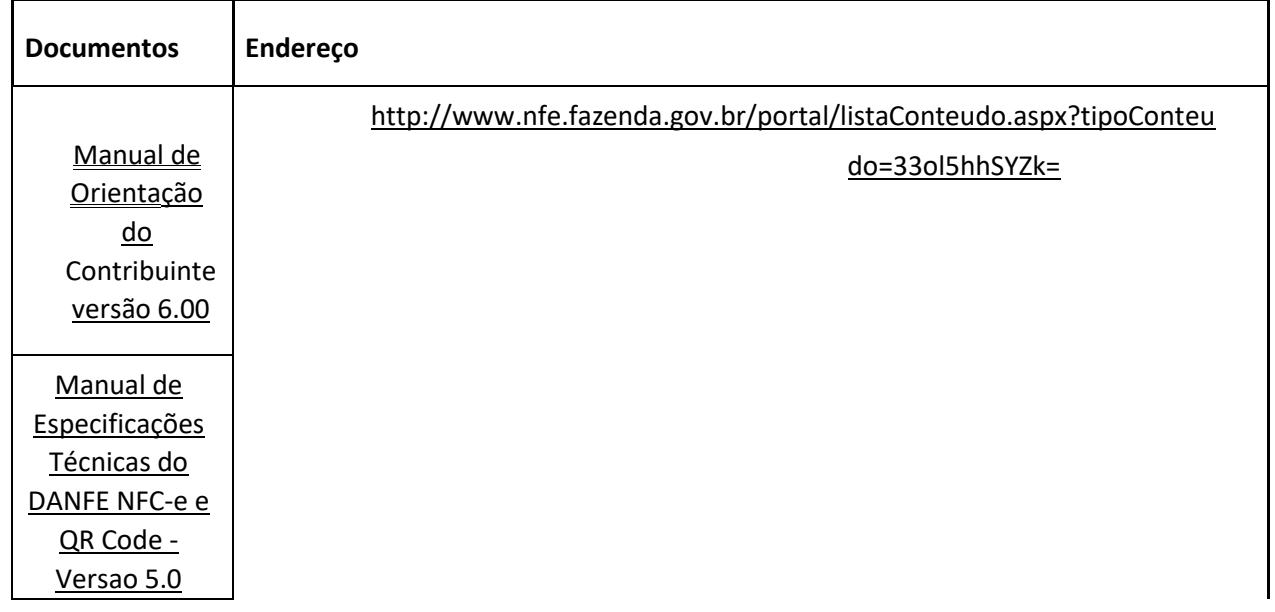

#### 2.3.5. Os seguintes documentos:

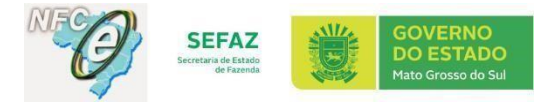

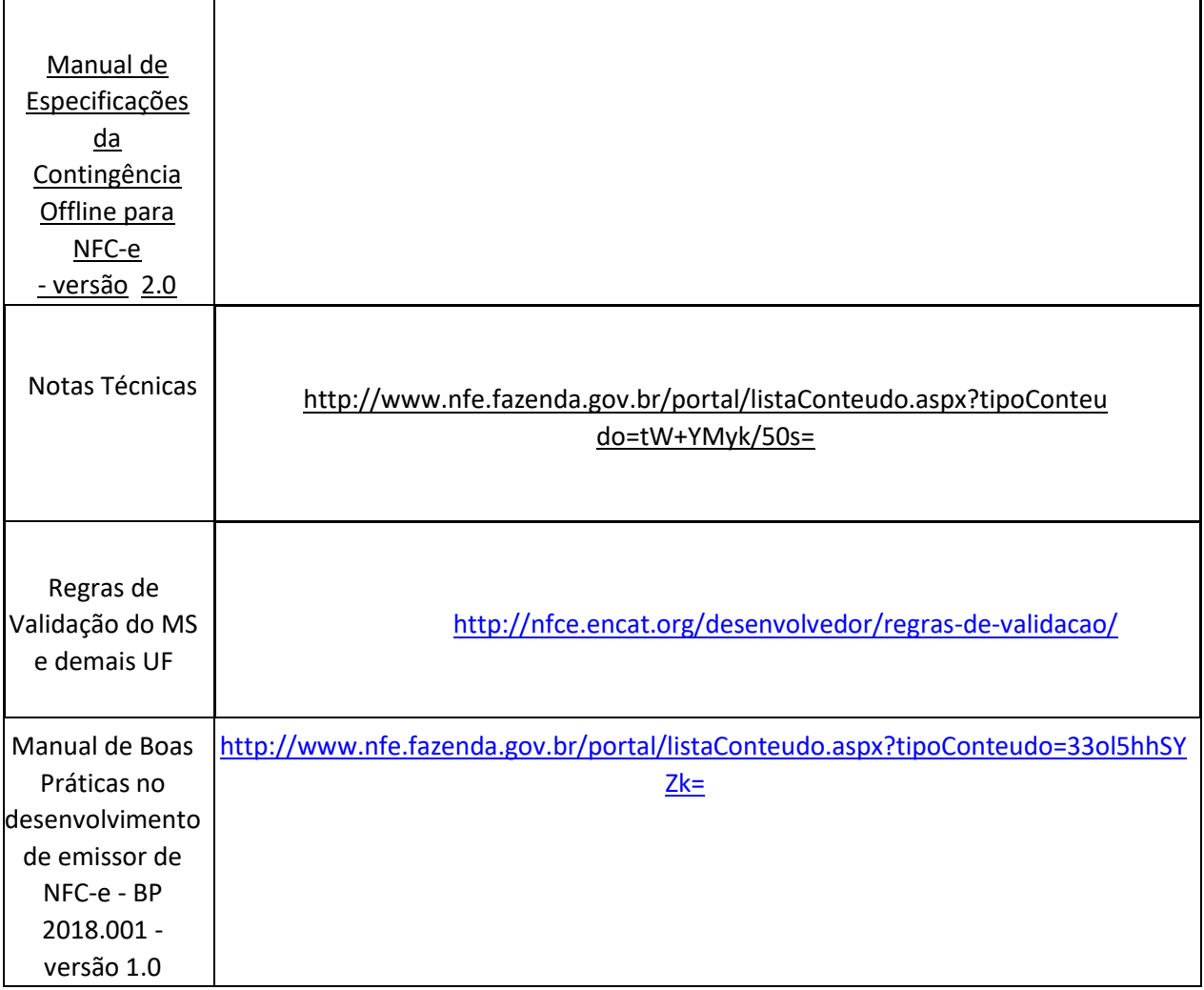

• 2.4. Verificar se [os](http://www.nfce.ms.gov.br/certificados-ac-producao-v2/) [CERTIFICADOS](http://www.nfce.ms.gov.br/certificados-ac-producao-v2/) [AC](http://www.nfce.ms.gov.br/certificados-ac-producao-v2/) [V2](http://www.nfce.ms.gov.br/certificados-ac-producao-v2/) [estã](http://www.nfce.ms.gov.br/certificados-ac-producao-v2/)o atualizados nas máquinas dos contribuintes. Os arquivos estão disponíveis no site NFC-e pelo menu Downloads>>> [CERTIFICADOS](http://www.nfce.ms.gov.br/certificados-ac-producao-v2/) [AC](http://www.nfce.ms.gov.br/certificados-ac-producao-v2/) [V2](http://www.nfce.ms.gov.br/certificados-ac-producao-v2/) [ou](http://www.nfce.ms.gov.br/certificados-ac-producao-v2/) utilize o link abaixo:

**[http://www.nfe.ms.gov.br/wp-content/uploads/sites/29/2017/04/ac\\_producao.rar](http://www.nfe.ms.gov.br/wp-content/uploads/sites/29/2017/04/ac_producao.rar)**

# **3. VERSÃO DO QR CODE**

A partir de **01/10/2018, somente será aceita a versão 4.0 do leiaute da NFC-e (modelo 65) com a versão 2.0 do QR Code,** tanto em ambiente de homologação quanto de produção, pois não mais serão aceitas a versão 3.1 do leiaute com a versão 1.0 do QR Code e a versão 4.0 do leiaute com a versão 1.0 do QR Code.

### **4. [DISPONIBILIDADE](http://www1.sefaz.ms.gov.br/disponibilidades/consultar.aspx)**

A disponibilidade da NFC-e pode ser consultada pelo link <http://www1.sefaz.ms.gov.br/disponibilidades/consultar.aspx> [ou](http://www1.sefaz.ms.gov.br/disponibilidades/consultar.aspx) [n](http://www1.sefaz.ms.gov.br/disponibilidades/consultar.aspx)o site da NFC-e pelo banner abaixo:

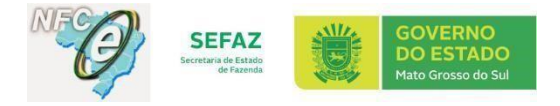

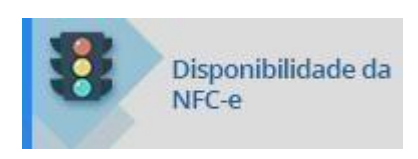

# **5. [LEGISLAÇÃO](http://www.nfce.ms.gov.br/legislacao-3/)**

**[AJUSTE SINIEF 19, DE 9 DE DEZEMBRO DE 2016](https://www.confaz.fazenda.gov.br/legislacao/ajustes/2016/aj019_16) –** *Institui a Nota Fiscal de Consumidor Eletrônica, modelo 65, e o Documento Auxiliar da Nota Fiscal de Consumidor Eletrônica.* 

**[Subanexo 20 ao Anexo 015](http://www.nfce.ms.gov.br/legislacao-3/)** [–](http://www.nfce.ms.gov.br/legislacao-3/) [alterado pelo Decreto 15.216](http://www.nfce.ms.gov.br/wp-content/uploads/sites/108/2018/12/Subanexo-20-ao-Anexo-015-vers%C3%A3o-atual-alterado-pelo-Decreto-15.111-de-2018.pdf) de 201[9](http://www.nfce.ms.gov.br/wp-content/uploads/sites/108/2018/12/Subanexo-20-ao-Anexo-015-vers%C3%A3o-atual-alterado-pelo-Decreto-15.111-de-2018.pdf) *– Dispõe sobre a NFC-e e o DANFE-NFC-e* 

**[Decreto 14.508 de 2016 alterado pelo Decreto 15.111 de 2018](http://www.nfce.ms.gov.br/legislacao-3/)** *- Dispõe sobre a obrigatoriedade de emissão de Documentos Fiscais Eletrônicos por contribuintes varejistas*

### **6. [FALE CONOSCO](http://www.faleconosco.ms.gov.br/faleconosco/login/login.jsf)**

Caso tenha alguma dificuldade ou encontre algum erro, faça o relato imediatamente pelo Fale Conosco, disponível no site da NFC-e, ou no banner informado abaixo, para que seja analisado pela equipe da SEFAZ (importante informar a versão e o ambiente que está utilizando).

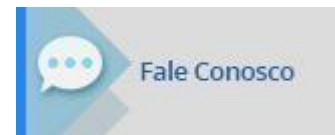

# **7. FAQ (PERGUNTAS E RESPOSTAS FREQUENTES)**

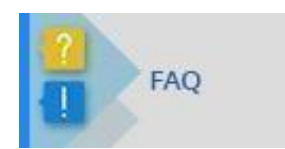

### **8. PORTAL NACIONAL**

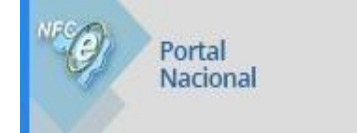